# 部署开源项目管理工具 Masterlab

作者: luofeng0603

原文链接:https://ld246.com/article/1682390027583

来源网站:[链滴](https://ld246.com/member/luofeng0603)

许可协议:[署名-相同方式共享 4.0 国际 \(CC BY-SA 4.0\)](https://ld246.com/article/1682390027583)

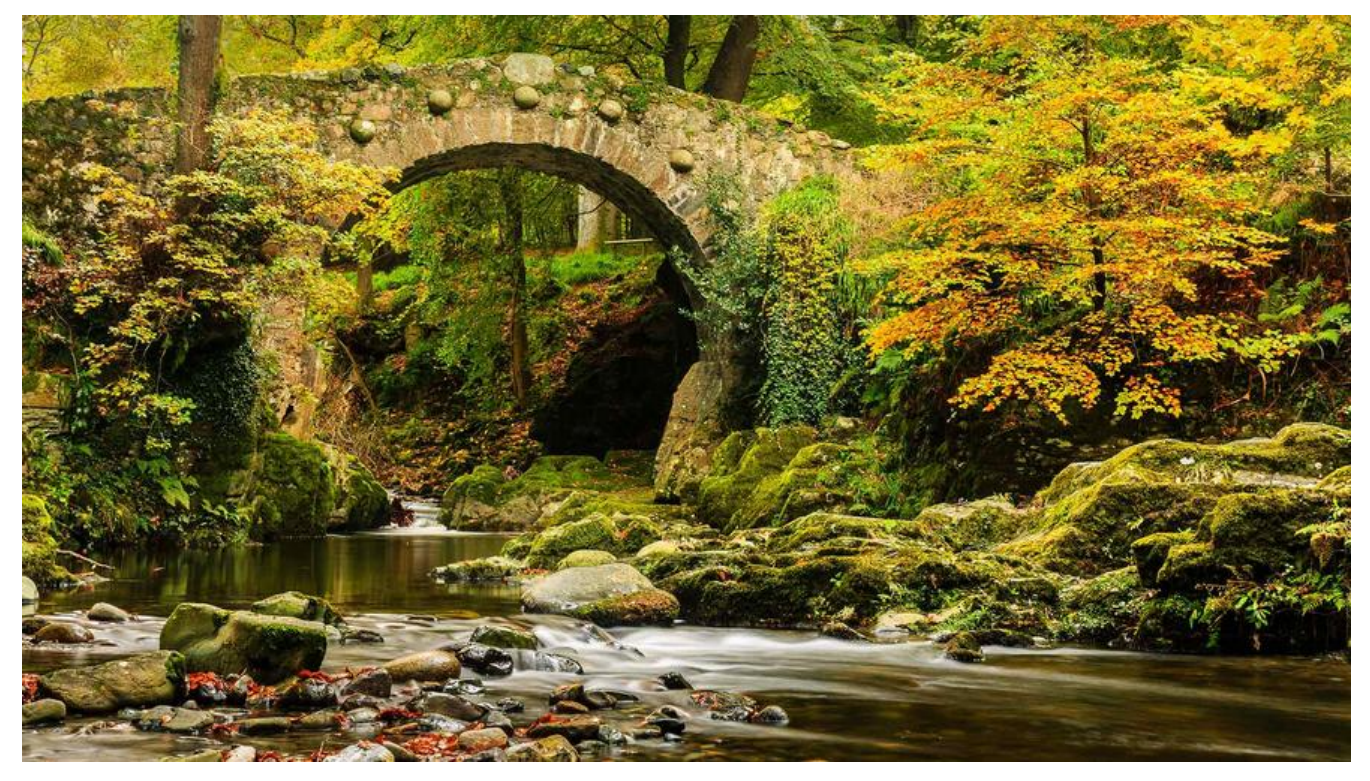

## **前言**

新项目要开工,需要一个项目管理软件,目前一些成品话的项目管理软件不是太重就是需要企业资质 对于小团队来讲,其实不是很好~所以找了一个MasterLab。比较清爽,小团队用用,问题不大。

## **私有部署**

Masterlab是开源的,可以私有部署。Docker项目地址: https://hub.docker.com/r/gopeak/master ab

推荐使用的是docker-composer部署。那么就按官方文档操作一下。

## **[第一步:安装git和unzip](https://hub.docker.com/r/gopeak/masterlab)**

拿到的机器是centos8的,直接:

yum install -y git yum install -y unzip

## **第二步:获取Docker项目代码**

git clone https://gitee.com/firego/masterlab-docker.git # 海外网络请用 https://github.com/gopeak/masterlab-docker.git

## **第三步:获取Masterlab程序**

cd ./masterlab-docker/www git clone https://gitee.com/firego/masterlab.git # 海外网络请用 https://github.com/gopeak/masterlab.git

## **第四部:运行容器编排**

首先应配置镜像加速器 (可选):

Linux操作系统针对Docker客户端版本大于 1.10.0 的用户 您可以通过修改daemon配置文件/etc/docker/daemon.json来使用加速器

mkdir -p /etc/docker tee /etc/docker/daemon.json <<-'EOF'

"registry-mirrors": ["https://c9jzs6ju.mirror.aliyuncs.com"]

} EOF systemctl daemon-reload systemctl restart docker

{

加速镜像配置完毕后, 启用服务, 第一次需要构建镜像

cd ../../ // 回到masterlab-docker的根目录 docker-compose up -d // 容器编排命令

#### 容器编排成功后,以后可以使用以下命令控制服务

 docker-compose ps // 查看运行的容器 docker-compose stop // 停止服务 docker-compose start // 启动服务 docker-compose restart // 重启服务 docker-compose start nginx // 单独启动nginx服务 docker-compose stop nginx // 单独停止nginx服务 docker-compose logs // 查看服务日志输出 docker-compose kill nginx // 通过发送 SIGKILL 信号来停止指定服务的容器 docker-compose logs // 查看服务日志输出 docker-compose up  $\frac{1}{2}$  // 构建并启动服务 docker-compose build  $\qquad$  // 构建或者重新构建服务 docker network ls // 查看docker的网络配置

### 第五步: 赋予权限

 # 查看运行已经运行的容器,找到php的容器id如ee84df733af6 docker ps # 进入php docker exec -it ee84df733af6 /bin/bash # 赋予读写权限, 执行完 ctrl + d 退出 chown -R www-data:www-data ./ # 按键 ctrl + d 退出

## **第六步:访问 /install 进行图形安装界面**

访问:域名/install ,这个域名得提削配置好,服务器开放80端口,或者就是直接访问服务器的外网 ip install 也行。

进去之后,就是php项目的配置引导,一共4步,我忘记截图了。

注意其中有一部,配置redis,可以勾选,redis的ip需要手动查看一下。端口是默认的6379,点击下 步的时候,会测试redis连接是否正常。

docker ps #查看redis的 id docker inspect redisId #进去查看分配的网络ip

注: 连接数据库的地址,用户名,密码分别为

172.100.0.5 root 123456

如果是通过ip/域名安装的,安装结束后 将 ./conf/nginx/conf.d/masterlab.conf 里的地址改为你自 的域名即可。

安装这一步非常的耗时,不知道等了多久~

#### **第七步:启动Swoole服务**

这一步,跟它Gitee上的步骤略有出入, Gitee多一个步骤:

● 修改masterlab的配置文件 config.yml,找到 socket/host节点, 将127.0.0.1修改为0.0.0.0

socket: host: '0.0.0.0' port: '9002' port\_websocket: 9003

● 首先,自定义构建 PHP-CLI 镜像,安装 Git,Composer,Swoole 等扩展和工具

# 构拉取php-cli镜像 docker pull gopeak/masterlab:php-cli-74

● 启动 Swoole 进程

```
docker run -d -it --rm --name www-data --network masterlabdocker_docker_net --ip 172.1
0.0.8 \setminus-p 9002:9002
   -v "$PWD"/www/masterlab:/usr/workspaces/project \
   -w /usr/workspaces/project \
   gopeak/masterlab:php-cli-74 \
   php ./bin/swoole_server.php
```
# 注意:此时你所在的目录应该是 在mastlab这个文件夹下

启动之后,使用docker ps 观察下启动的容器,正常的话,应该是5个容器,docker-composer启动 4个,最后我们手动启动了一个php-cli 所以一共是5个。